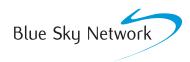

## IMPORTANT PLEASE READ -

BEFORE DEPLOYING TO FIELD

# HAWKEYE PT PLUS

## **QUICK START GUIDE**

The HawkEye PT Plus is a dual-mode, satellite/GSM-based personal tracker that makes it easy to stay connected in the most remote locations.

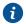

### **BEFORE USING:**

Submit an activation request at **www.blueskynetwork.com/contact/** to activate Iridium and GSM services.

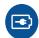

## **STEP 1: CHARGE**

Charge the unit by plugging the USB cable and wall adapter to an AC outlet. The LCD screen will indicate when the unit is fully charged.

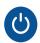

### **STEP 2: TURN ON**

Turn on the device by holding down the power button. Tap the "Press to Unlock" button.

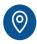

## **STEP 3: TRACKING**

In the "Tracking" menu, select "Rpt Rate." Move the "On/Off State" radio button to the ON position and select a report rate from the list or enter a custom rate. Tap YES to confirm the changes.

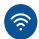

### STEP 4: GPS

Navigate to the "Utilities" menu and select the "Check GPS" option. Tap the "Reset Ephemeris" option. This will reset Ephemeris and reduce the time in acquiring a GPS signal. Wait to get a good signal. The device will begin to send position reports to SkyRouter at the configured level.

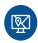

#### **STEP 5: LOG IN AND TEST**

Log in to SkyRouter and take the device to an open area with a **complete view of the sky** (see diagram below). Make sure the device shows up on your map.

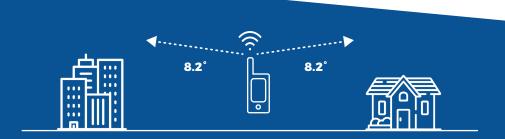

Questions? Contact us at support@blueskynetwork.com